# **Events handling**

Event triggers are actions that take place in LAC through either the web-based UI or the LAC API. An event trigger can be configured to use one or more event handlers. An event handler is a specific response to the event trigger. When you enable an event trigger, LAC will automatically execute the event handler(s) you have configured for that event. For example, when a license order is created for a customer in LAC (an event trigger), you can automatically send a notification email to the contacts for that customer (an event handler).

#### **To enable and configure an event:**

- 1. Open the Events tab from the Administration page. All currently configured events are listed on the Events page.
- 2. Click the Add New button at the bottom left of the page. This opens a wizard that steps you through enabling and configuring an event trigger.
- 3. In the Trigger tab, select the trigger to enable from the Event Trigger selection list (see the list of available Event Triggers, below).
- 4. Check the Enabled checkbox to enable the trigger (triggers are enabled by default).
- 5. Complete any additional information for the trigger. For example, the License About To Expire trigger lets you set the number of days before license expiration to execute the trigger.
- 6. Click Next to continue to the Handlers tab. The Handlers tab lists all currently configured handlers for the trigger (if you are creating a new trigger, no event handlers will exist yet).
- 7. To add a new handler for the trigger, click Add New at the bottom left of the page. The Create Handler dialog opens.
- 8. Select the handler you want to use for the trigger from the Event Handler selection list (see Event handlers, below).
- 9. In the Name field, enter a name that will identify the handler when there are multiple handlers being used for a given trigger.
- 10. Customize the handler as needed by completing the template (see Event Handlers, below, for more details on customizing event handlers).
- 11. Click Save to save the event handler.

## **Event triggers**

LAC currently includes the following event triggers.

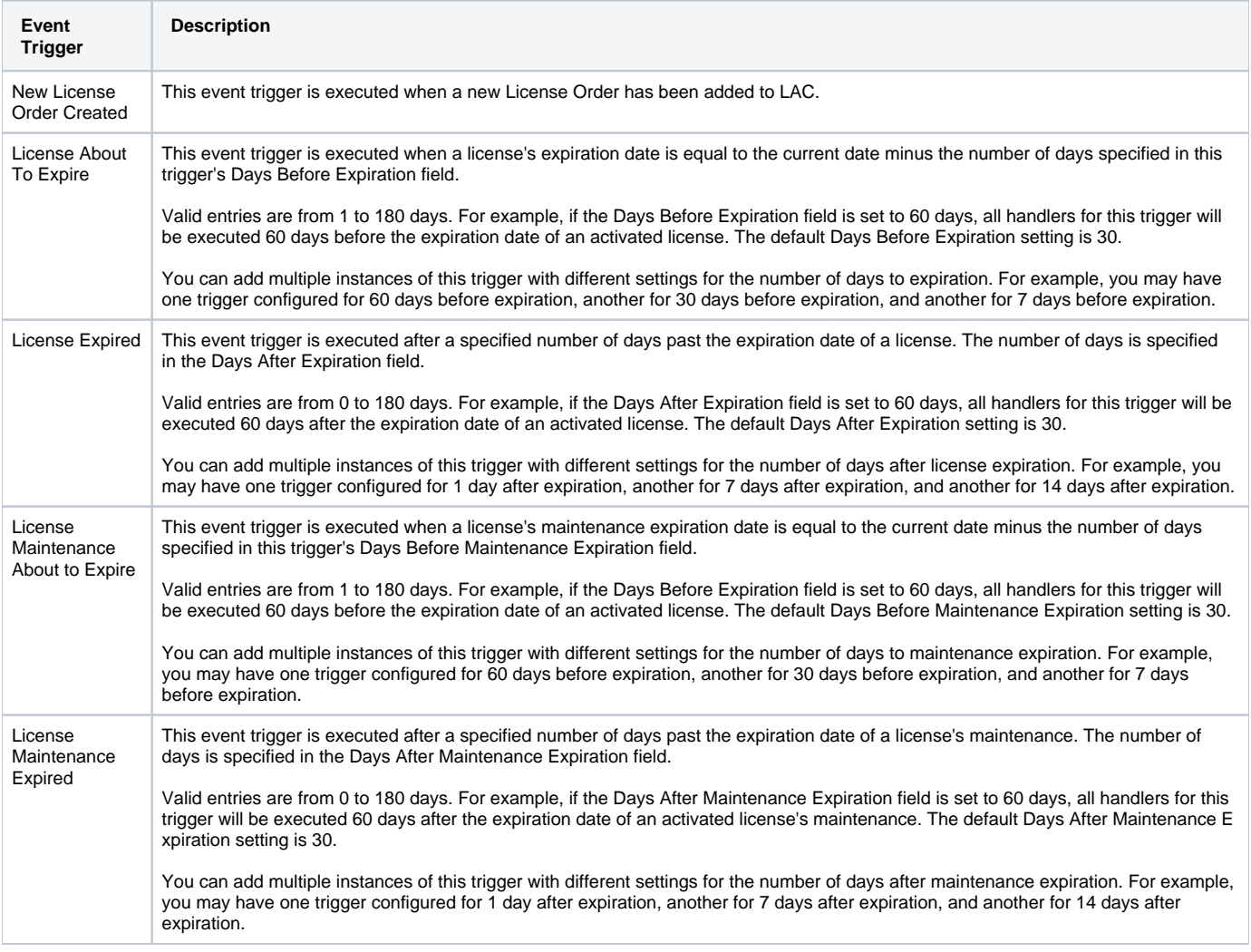

### **Event handlers**

LAC currently includes the following event handlers.

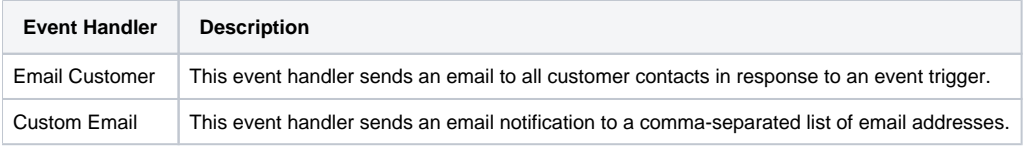

You can customize the template for the event handlers as follows:

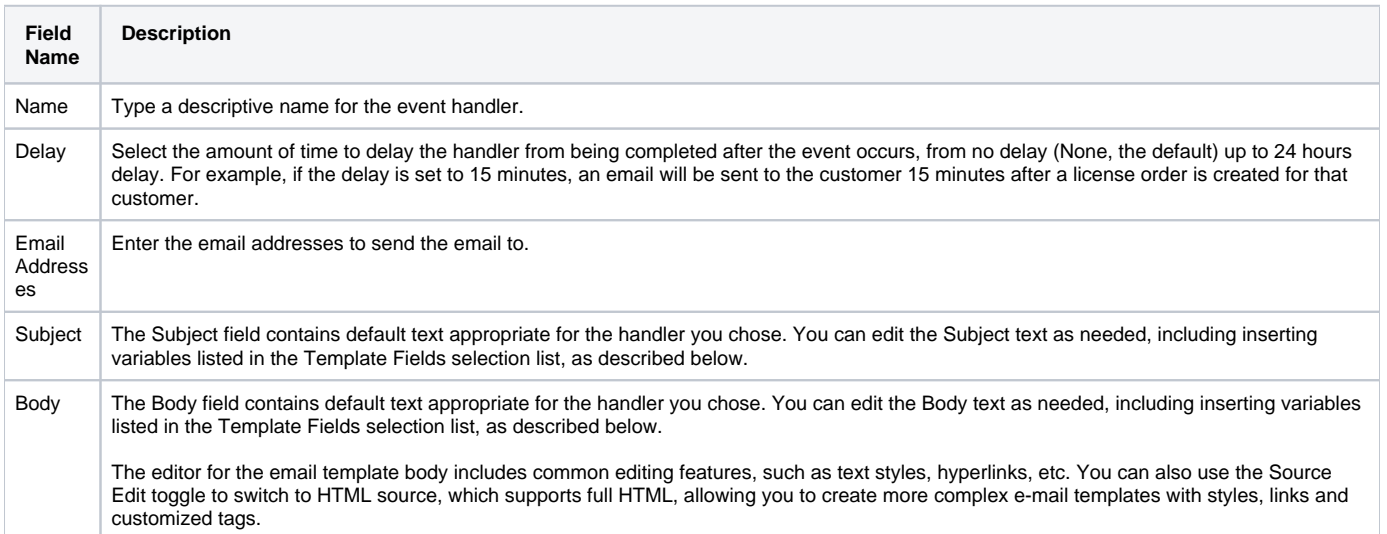

#### **Using Template Field variables**

For the Subject and Body content, you can select variables from the Template Fields selection list that automatically use information from LAC, such as customer and contact names, the product name, etc.

For example, the default Subject text for the License Expired event trigger is "Your %PRODUCT\_NAME% license has expired." In the event handler email that is sent, the variable will be replaced with the name given to the product in LAC; for example, "Your Penny-Pincher Financial Tracker license has expired."

Note that your Template Fields selections must be valid to be included as text in the email. For example, if you use the Expiration Date variable for a permanent license, the variable will be left blank in the email that is sent.